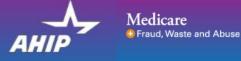

# AHIP Online Medicare Training Course User Guide

This guide will help you to navigate the online system. You may print this document and use it to assist you in the process.

| AHIP Medicare                                                                                                    | and Abuse                                                                                                    |                                                                                                    | English • You are not logged in. (Log in)                                                         |
|----------------------------------------------------------------------------------------------------|----------------------------------------------------------------------------------------------------|----------------------------------------------------------------------------------------------------|---------------------------------------------------------------------------------------------------|
| Quick Links<br>User Guide<br>AHIP Insurance Education<br>AHIP Conferences<br>AHIP Home<br>Contact Us                           | Introducing a new way of learning that sav<br>Now there's one single source for both Medicare and Fraud, Waste and Abuse (FWA) training<br>including plan options, marketing, enrollment requirements, and FWA guidelines.<br>What You'll Learn<br>Medicare<br>• The basics of Medicare fee-for-service eligibility and benefits | Fraud, Waste & Abuse (FWA) <ul> <li>How to identify FWA</li> </ul>                                                                                                    | ns on Medicare,                                                                                   |
| For Technical Support:<br>Phone: 866 234.6909<br>Email: Support@AHIP<br>InsuranceEducation.org                                 | The different types of Medicare Advantage and Part D prescription drug plans     Eiglipitity and coverage     Nondiscrimination training     Marketing and enrollment under the Medicare Advantage and Part D program     requirements Get started today! Login or create an account below.                                      | An overview of the industry efforts in detecting fraud     Legal tools to combate TWA     Understand both the human and financial cost of FWA     Review Medicare Parts C and D Fraud, Waste, and Abuse and General Con     requirements     Who commits FWA     Reporting FWA; loopholes and obligations | First Time Visitors to<br>the training site should<br>click the "Create a New<br>Account" button. |
|                                                                                                    | User Login Username (NPN or Email) Password Password Cogin Forgot your username? Forgot your password?                                                                                                    | Registration  First time visitor?  Create a New Account                                                                                                    |                                                                                                   |
| AHIP Medicare                                                                                                    |                                                                                                    |                                                                                                    | English • You are not logged in. (Log in                                                          |
| Quick Links<br>User Guide<br>AHIP Insurance Education<br>AHIP Conferences<br>AHIP Home<br>Contact Us<br>For Technical Support: | Step 1 of 3  Confidential Information Please fill out the following required fields Last name DOB Miniddlyyyy Last 4 Digits of SSN                                                                                                    |                                                                                                    | Step 1: Register<br>Complete all of the<br>required sections                                      |
| Phone: 866.234.6909<br>Email: Support@AHIP<br>InsuranceEducation.org                                                           | Enter last 4 digits of social se<br>Submit                                                                                                    | ceung number                                                                                                    | highlighted with an<br>asterisk (*). The<br>information you provide<br>will be kept confidential. |

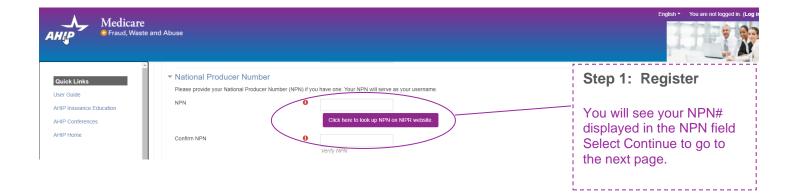

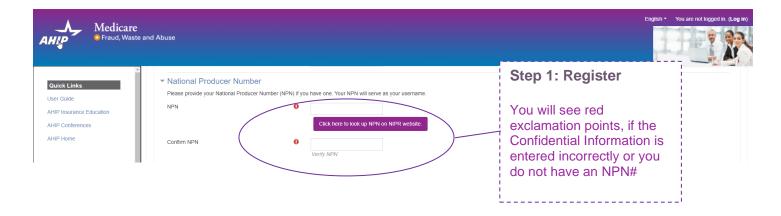

| AHLP Medicare<br>Fraud, Waste                                                                                                    | and Abuse                                                                               |                                                                                                    | English - You are not logged in. (Log in)                                                                                                    |
|----------------------------------------------------------------------------------------------------|-----------------------------------------------------------------------------------------|----------------------------------------------------------------------------------------------------|----------------------------------------------------------------------------------------------------|
| Quick Links User Guide AHIP Insurance Education AHIP Conterences AHIP Home Contact Us For Technical Support: Phone: 866.234.6909                                                                                                    | Confirm NPN                                                                             | PT  Number (NPN) if you have one. Your NPN will serve as your username.  Click here to look up NPN on NIPR website  Click here to look up NPN on NIPR website  Verify NPN  em. The password must have at least 12 characters, at least 1 digit(s), at least 1 lower case letter(s), at least 1 upper case letter(s)  Click to enter text | Step 1: Register<br>Complete all of the<br>required sections<br>highlighted with a red<br>exclamation point. If<br>you do not remember<br>your NPN, click the link |
| Email: Support@AHIP<br>InsuranceEducation.org                                                                                                    | Confirm password                                                                        | O Click to enter text                                                                                                    | to look up your NPN on the NIPR website.                                                                                                    |
| CE CREDITS<br>DISCLAIMER<br>For all students who are<br>interested in receiving CE<br>credits, in order to be eligible<br>for CE credits, prior to taking<br>the final exam you must click<br>on the button that says "Yes,                           | Email address Please provide an email address. This Email address Confirm email address | email address will be used for password recovery, system notifications, and as your username should you not have an assigned Nation O Enter email address O Verify email address                                                                                                    | hal Producer Number.                                                                                                    |
| take the exam with CE". In<br>addition to selecting this<br>button, your must also pay for<br>your CE credits after<br>successfully completing your<br>final exam. Students who do<br>not select this button nor pay<br>for credits will be deemed to | Mailing Address     Provide the mailing address you can b     Address 1     Address 2   | e reached at.                                                                                                    |                                                                                                    |

| AHIP Medicare<br>• Fraud, Was                                                                                                    | e<br>te and Abuse                                       |                                                                                                    | English • You are not logged in. (Log in)            |
|----------------------------------------------------------------------------------------------------|---------------------------------------------------------|----------------------------------------------------------------------------------------------------|------------------------------------------------------|
|                                                                                                    | ➡ Email address                                         |                                                                                                    |                                                      |
| Quick Links                                                                                                    | Please provide an email address. Thi                    | email address will be used for password recovery, system notifications, and as your username should                    | t you not have an assigned National Producer Number. |
| User Guide<br>AHIP Insurance Education                                                                                                    | Email address                                           | Required                                                                                                    |                                                      |
| AHIP Conferences<br>AHIP Home                                                                                                    | Confirm email address                                   | Enter email address                                                                                                    |                                                      |
| Contact Us<br>For Technical Support:                                                                                                    | Mailing Address     Provide the mailing address you can | ie reached at.                                                                                                    |                                                      |
| Phone: 866.234.6909                                                                                                    | Address 1                                               | 123 S Main St                                                                                                    | 1                                                    |
| Email: Support@AHIP<br>InsuranceEducation.org                                                                                                    | Address 2                                               |                                                                                                    | Step 1: Register                                     |
|                                                                                                    | City                                                    | 0 Madison                                                                                                    | i                                                    |
| CE CREDITS<br>DISCLAIMER                                                                                                    | State / Territory                                       | 0 Wisconsin                                                                                                    | Review all of the<br>information provided            |
| For all students who are<br>interested in receiving CE                                                                                                    | Zip code                                                | 53703 Enter your five digit zip code                                                                                   | then click the "Register"                            |
| credits, in order to be eligible<br>for CE credits, prior to taking<br>the final exam you must click                                                                                                    | Country                                                 | United States                                                                                                    | button.                                              |
| on the button that says "Yes,<br>take the exam with CE" in<br>addition to selecting this<br>button, you must also pay for<br>your CE credits after<br>successfully completing your<br>final exam. Students who do<br>not examt this hot non pray<br>https://bitua.uscurestage.com<br>ut o | ✓ End User License Agreen                               | O     O     I agree to the Privacy Statement     O     Z I agree to the Legal Terms of Service     Register     Cancel |                                                      |

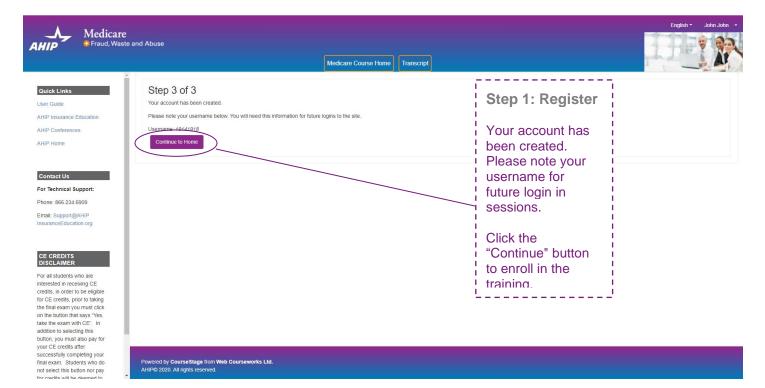

Powered by CourseStage from Web Courseworks Ltd. AHIP© 2020. All rights reserved.

| You are currently active in the <b>XYZ Health</b> site license. To proceed, click the Continue button; if not, click the Logout button to exit. | Step 2: Logging<br>in     | ,<br>1<br>1<br>1<br>1 |
|----------------------------------------------------------------------------------------------------|---------------------------|-----------------------|
| Continue Log out                                                                                                    | Click continue to proceed | <br> <br> <br> <br>   |

|                                                                                                    | licare                                                                                                    | English 👻 John John 👻                                                                                                   |
|----------------------------------------------------------------------------------------------------|----------------------------------------------------------------------------------------------------|----------------------------------------------------------------------------------------------------|
|                                                                                                    | d, Waste and Abuse                                                                                                    |                                                                                                    |
|                                                                                                    | Medicare Course Home Transcript                                                                                                    |                                                                                                    |
| Quick Links<br>User Guide<br>AHIP Insurance Education                                                                                                    | This online format allows you to study at your own pace by viewing learning modules made up of content slides interspersed with review questions. Each module culminates with a practice review, which is designed to reinforce learning and prepare you for the Final Exam.                                                                                                    | Shopping Cart<br>2021 AHIP Medicare Training<br>(Initial)<br>Price: \$175.00                                            |
| AHIP Conferences<br>AHIP Home                                                                                                    | Instructions The AHIP Medicare Training Certification is capable of being shared amongst numerous health plans. Please be sure to contact your intended health plan to determine the most appropriate method for transmitting your results.                                                                                                    | Sublotal         \$175.00           Promo Code         \$0.00           Grand Total         \$175.00                    |
| Contact Us<br>For Technical Support:                                                                                                    | Certain health plans may also have additional requirements or limitations in place, as such we strongly recommend talking to your health plans prior to proceeding with your training.                                                                                                    | Enter promo code Apply                                                                                                  |
| Phone: 866.234.6909<br>Email: Support@AHIP                                                                                                    | My Certifications                                                                                                    | Go to Checkout                                                                                                    |
| CE CREDITS<br>DISCLAIMER                                                                                                    | AHIP's training certificate is verification of course completion only and is not valid for Insurance CE credits in the United States.<br>It is for your records and should not be submitted to any state DOI.<br>If you wish to obtain CE credit, please send an email to support@ahipinsuranceeducation org to obtain instructions on how you can receive CE credit for this course. | CE Credit<br>The Final Exam must be passed<br>in order to purchase credits.                                             |
| For all students who are<br>interested in receiving CE<br>credits, in order to be eligible<br>for CE credits, prior to taking<br>the final exam you must clici<br>on the button that says "Yes                                                                 | Step 2: Optional                                                                                                    |                                                                                                    |
| take the exam with CE <sup>*</sup> . In<br>addition to selecting this<br>button, you must also pay fo<br>your CE credits after<br>successfully completing you<br>final exam. Students who d<br>not select this button nor pay<br>for credits will be deamed to | code, enter it in the the training.                                                                                                    | Become a supplemental<br>health insurance expert<br>Supplemental Health Insurance<br>online course<br>Enroll today      |
|                                                                                                    |                                                                                                    |                                                                                                    |
| AHIP Medic<br>© Fraud,                                                                                                    | Naste and Abuse                                                                                                    | English - Joe John -<br>English (United States) (en_us)<br>Español - Internacional (es)<br>Español - Internacional (es) |
|                                                                                                    |                                                                                                    |                                                                                                    |
|                                                                                                    | Step 2: Language                                                                                                    |                                                                                                    |
|                                                                                                    |                                                                                                    |                                                                                                    |
|                                                                                                    | To switch language,<br>"select from drop<br>down menu in upper<br>right hand corner                                                                                                    |                                                                                                    |
|                                                                                                    | L                                                                                                    |                                                                                                    |

# **Billing Information**

|                   | Copy profile information |   |                                                                     |
|-------------------|--------------------------|---|---------------------------------------------------------------------|
| First Name *      | Joe                      | à |                                                                     |
| Last Name *       | John                     |   |                                                                     |
| Company           |                          |   | ,,                                                                  |
|                   |                          |   | Step 2:                                                             |
| Street Address *  | 123 S Main St            |   | Payment                                                             |
|                   |                          |   | Complete all of<br>the required<br>sections<br>highlighted with     |
| City *            | Madison                  |   | an asterisk (*).                                                    |
| State/Province *  | Wisconsin                | ~ | Review all of the<br>information<br>provided, and<br>then click the |
| Zip/Postal Code * | 53703                    |   | "Continue" button                                                   |
|                   |                          |   | to proceed.                                                         |
| Country *         | United States            | ~ | ·                                                                   |
| Phone Number *    | 4144059124               | ? |                                                                     |
|                   |                          |   |                                                                     |

# Payment Information

Credit Card (Payflow Link)

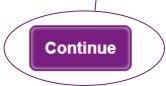

## Payment Information

Credit Card (Payflow Link)

Please do not refresh the page until you complete payment.

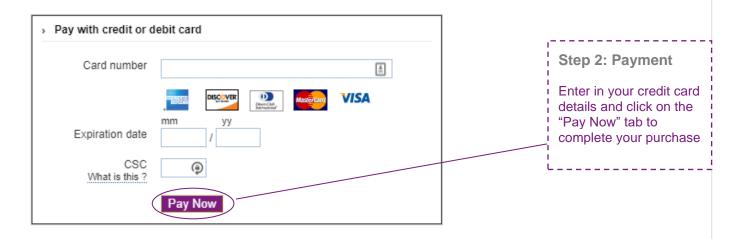

|                                                                                                    | Order #0 | 00000932                         |                                                                                          |                                    |                                  | F                     |
|----------------------------------------------------------------------------------------------------|----------|----------------------------------|------------------------------------------------------------------------------------------|------------------------------------|----------------------------------|-----------------------|
|                                                                                                    |          |                                  | Order Processing Co                                                                      | omplete                            |                                  |                       |
|                                                                                                    |          | Your                             | order has been processed successfully. Click on the ${\bf Go} \ {\bf to} \ {\bf my}$     | courses button below to access you | r training.                      |                       |
| 1                                                                                                    | ltems Or | dered                            |                                                                                          |                                    |                                  |                       |
|                                                                                                    | Product  | t Name                           |                                                                                          | Price                              | Qty                              | Sub                   |
|                                                                                                    | 2021 AH  | HP Medicare Training (Init       | tial)                                                                                    | \$175.00                           | Ordered: 1                       | \$17                  |
| Step 2:<br>Payment                                                                                                    |          |                                  | Go to my courses                                                                         |                                    | Sub<br>Promo C<br><b>Grand T</b> | ode \$                |
| After you submi<br>your credit card<br>nformation or<br>promo code, a<br>screen will appe<br>showing that yo<br>order has been | ear      | Order #00000936<br>Items Ordered | Order Processing Co<br>Your order has been processed successfully. Click on the Go to my |                                    | aining.                          | Receipt               |
|                                                                                                    |          | Product Name                     |                                                                                          | Price                              | Qty                              | Subtotal              |
|                                                                                                    |          | 2021 AHIP Medicare Train         | ing (Initial)                                                                            | \$175.00                           | Ordered: 1                       | \$0.00                |
|                                                                                                    |          |                                  |                                                                                          |                                    | Subtotal<br>Promo Code           | \$175.00<br>-\$175.00 |

Go to my courses

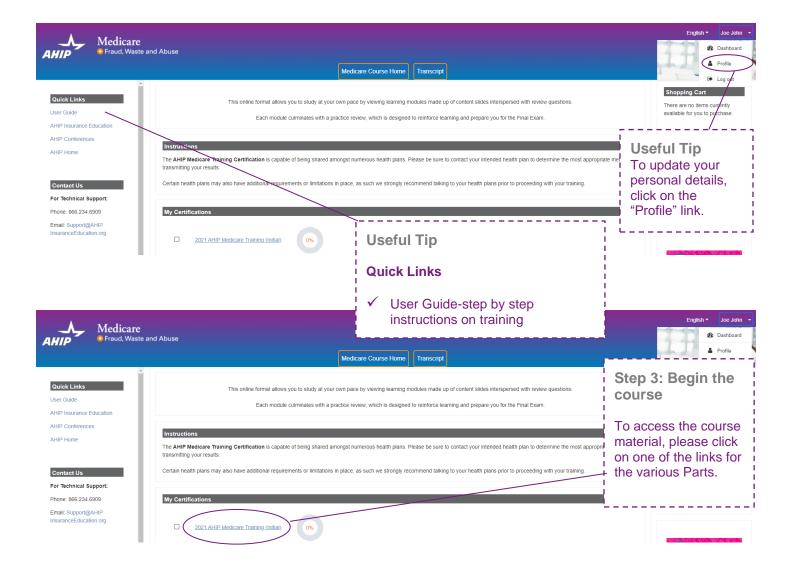

| Medicare                                  |                                                                                                    | <b>P</b> |
|-------------------------------------------|----------------------------------------------------------------------------------------------------|----------|
|                                           | Medicare Course Home Transcript                                                                                                    |          |
| inks                                      |                                                                                                    |          |
| le                                        | Next>                                                                                                    |          |
| ance Education                            |                                                                                                    |          |
| erences                                   | You Will Learn                                                                                                    |          |
| e                                         |                                                                                                    |          |
|                                           | Module 1: Overview                                                                                                    |          |
| Us                                        | You will learn about the following in this module:                                                                                                    |          |
|                                           | Be able to explain that Medicare is a Federal health insurance program for individuals who are aged and disabled                                                                                                    |          |
| ical Support:                             | Gain an understanding of the different ways that beneficiaries can choose to receive their Medicare coverage including Original Medicare and Medicare Advantage                                                                                                    |          |
| 66.234.6909                               | List the various parts of Medicare and the benefits provided under them                                                                                                    |          |
|                                           | Explain Original Medicare and the benefits provided under Medicare Part A (hospital insurance) and Part B (outpatient services)                                                                                                    |          |
| upport@AHIP                               | Understand who is eligible for Original Medicare                                                                                                    |          |
| Education.org                             | Be able to explain who qualifies for Part A coverage without having to pay a premium as well as the premiums entailed for Part B coverage     Understand the paralities for late arcollment in Medicare Part B                                                                                                    |          |
|                                           | Onderstand use prelandes on race enformment in meducate end of     Gain knowledge about Medicare Parts A and B benefits and cost-sharing                                                                                                    |          |
|                                           | <ul> <li>- Our information in our international of the contract of the contract of the con</li></ul> |          |
| DITS                                      | Review Original Medicare beneficiary protections                                                                                                    |          |
| IMER                                      | Gain an understanding of Medicare Supplement Insurance (Medigap) and its role in filling in the gaps in Original Medicare                                                                                                    |          |
|                                           | Be able to explain the various Medigap plans available to Original Medicare beneficiaries                                                                                                    |          |
| idents who are                            | Learn about the changes in Medigap for those who became eligible after December 31, 2019, as well as the benefits still available for all enrollees                                                                                                    |          |
| I in receiving CE<br>order to be eligible | Explore the role of Medicare for those still working beyond traditional retirement age                                                                                                    |          |
| edits, prior to taking                    |                                                                                                    |          |
| exam you must click                       |                                                                                                    |          |
| itton that says "Yes,                     | A                                                                                                    |          |
| exam with CE". In                         | A                                                                                                    |          |
| o selecting this                          |                                                                                                    |          |
| ou must also pay for                      |                                                                                                    |          |
| credits after                             |                                                                                                    |          |
| ully completing your                      |                                                                                                    |          |
| n. Students who do                        |                                                                                                    |          |
| t this button nor pay                     | Last modified: Sunday, February 7, 2021, 4:00 PM                                                                                                    |          |

#### MENU

#### Module 1: Overview Medicare Program Basics

Overview: Medicare Program Basics

Navigation Instructions

Terms and Conditions

LEARNING OBJECTIVES

Training Roadmap: Part 1

Medicare Basics

Overview of Medicare Parts A, B, C, D

Overview of Medicare - Part E

Overview of Different Ways to Get Medicare

Different Ways to Get Medicare — Brief Overview

Original Medicare

Eligibility for Part A and Part B

------

Module 1-Program Basics\_PY21\_R

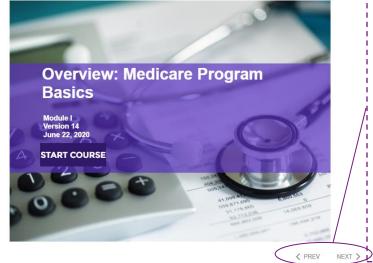

Step 3: Begin the course

To navigate though the training, click on the "**Next**" and "**Previous**" arrows.

Please note you must view 100% of the training material (inclusive of attempting all quizzes) in a part in order to receive completion status.

| Mer    | icare T   | Fraini   | ina  |
|--------|-----------|----------|------|
| INICO. | illuare i | - Call I | '''y |

 $\Box$ 

Ο

0

 $\Box$ 

Module 1 - Overview of Medicare Program Basics: Choices, Eligibility, and Benefits

Module 2 - Medicare Health Plans

Module 3: Medicare Part D: Prescription Drug Coverage

Module 4 - Marketing Medicare Advantage and Part D Plans

Module 5 - Enrollment Guidance Medicare Advantage and Part D Plans

### 2021 - Final Exam

Restricted Not available unless:

- The activity Module 1 Overview of Medicare Program Basics: Choices, Eligibility, and Benefits is marked complete
- · The activity Module 2 Medicare Health Plans is marked complete
- · The activity Module 3: Medicare Part D: Prescription Drug Coverage is marked complete
- The activity Module 4 Marketing Medicare Advantage and Part D Plans is marked complete
- The activity Module 5 Enrollment Guidance Medicare Advantage and Part D Plans is marked complete

|   | Modie                                                                                          | are Training FWA Certific                                                      | rate                                                                                                    |                                                                                                    |                                                                  |                                                                                                    |
|---|------------------------------------------------------------------------------------------------|--------------------------------------------------------------------------------|----------------------------------------------------------------------------------------------------|----------------------------------------------------------------------------------------------------|------------------------------------------------------------------|----------------------------------------------------------------------------------------------------|
|   | Medic                                                                                          | are Training FWA Certific                                                      | dic                                                                                                    |                                                                                                    |                                                                  | Course Symbol<br>Key                                                                                                    |
|   |                                                                                                | Module 1 - Overview of Medicar                                                 | Available (Not<br>Started)                                                                                                   |                                                                                                    |                                                                  |                                                                                                    |
|   |                                                                                                | Module 2 - Medicare Health Pla                                                 | ns                                                                                                    |                                                                                                    |                                                                  | In Progress                                                                                                    |
|   |                                                                                                | Module 3: Medicare Part D: Pre                                                 | scription Drug Coverage                                                                                                    |                                                                                                    |                                                                  | Complete (Failed)                                                                                                    |
|   | Ø                                                                                              | Module 4 - Marketing Medicare                                                  | Advantage and Part D Plans                                                                                                   |                                                                                                    |                                                                  | Step 4a: Final Exam                                                                                                    |
|   |                                                                                                | Module 5 - Enrollment Guidance                                                 | Medicare Advantage and Part D PI                                                                                             | ans                                                                                                    |                                                                  | Once you have green<br>checkmarks next to all<br>required parts, you will<br>be able to take the Final                            |
| < |                                                                                                | 2021 - Final Exam                                                              |                                                                                                    |                                                                                                    |                                                                  | Exam.<br>To access the exam,<br>click on the "Final<br>Exam" link.                                                                |
|   | res, i wa                                                                                      | nt to apply for CE credits.                                                    | b), take me to the final exam.                                                                                               | Step 4b: Final Exam<br>To apply for CE credits,<br>"Yes, I want to apply for<br>button.<br>Otherwise, click the "No<br>the final exam" button to<br>skip to Step 4i of these                     | , click on the<br>r CE credits"<br>o, take me to<br>o proceed ar | nd                                                                                                    |
|   |                                                                                                | S: Choose your Resident State<br>e a monitoring affidavit are marked with a *. | te<br>Louisiana<br>Maine<br>Maryland<br>Massachusetts<br>Michigan<br>Minnesota<br>Missisppi<br>Missouri<br>Montana<br>Nevada | OKlahoma         Oregon         Pennsylvania         Puerto Rico         Rhode Island         South Carolina *         South Dakota         Tennessee         Texas         Utah         Vermont |                                                                  | <b>Step 4c: Final Exam</b><br>If you clicked on the<br>"Yes, I want to apply for<br>CE credits" button,<br>select the box next to |
|   | ) Hawaii<br>) Idaho<br>) Illinois<br>) Indiana<br>) Iowa *<br>) Kansas<br>) Kentucky<br>Cancel |                                                                                | New Hampshire     New Jersey     New Mexico     North Carolina     North Dakota     Ohio                                     | Verinoni<br>Virginia<br>Washington<br>West Virginia<br>Wisconsin<br>Wyoming                                                                                                    | Rep I                                                            | the state(s) for which<br>you would like to<br>receive credit. Then<br>click the "Next Step"<br>button.                           |

| One dit a class                 | 4       |              |                |                               |           | Step 4d: Final Exam                         |
|---------------------------------|---------|--------------|----------------|-------------------------------|-----------|---------------------------------------------|
| Credit select<br>Step 2 of 6: E |         | ense informa | ation          |                               |           | Enter your License                          |
| State                           | Credits | Cost         | License number | License expiration mm/dd/yyyy |           | number and License<br>expiration date. Then |
| Wisconsin<br>Previous step      | 6       | \$30.00      |                |                               | Next step | button.                                     |
|                                 |         |              |                |                               |           |                                             |

\_ \_ \_ \_ \_ \_ \_ \_ \_ \_ \_ \_ \_ \_ \_ \_ \_ \_

## Credit selection

## Step 3 of 6: Attestation 1 of 1

#### PLEASE NOTE: STUDENTS MUST SUBMIT THE WI PERSONAL RESPONSIBILITY FORM DUE TO COVID-19

#### Attestation Statement

By downloading the following agreement(s) and proceeding to the exam, you affirm that you personally completed the course. Further, you affirm that the course examination must be completed without assistance from any outside source or individual, or the use of any study or reference materials and you understand that a violation of such standards shall result in the loss of course credit.

Student Attestation Requirements: Prior to launching the exam the student must agree to the below attestation and print out the Continuing Education Attestation of Personal Responsibility Form by selecting the "WI Personal Responsibility Form" link. Upon completion of your exam, the student must complete, sign and return the Personal Responsibility Form within 7 days of exam completion for credits to be awarded.

PLEASE NOTE: Please note your credits will not be processed until we have received the signed Personal Responsibility Form. It is very important that this form is submitted immediately after the completion of the exam because it could make a difference if your license is due to expire.

| Previous step                                                                                                    | Step 4e: Final Exam<br>After reading the<br>Attestation Statement,<br>click the box next to "I<br>agree". Then click the<br>"Next Step" button. |
|----------------------------------------------------------------------------------------------------|----------------------------------------------------------------------------------------------------|
| Credit selection<br>Step 3 of 6: Complete<br>You have agreed to all of the attestations. Please proceed to the next step. | Step 4g: Final Exam<br>When you have agreed<br>to all necessary<br>attestation statements,<br>click the "Next Step"<br>button.                  |

|                                                                                                    | Step 4f: Final Exam                                                                                                    |                                              |
|----------------------------------------------------------------------------------------------------|----------------------------------------------------------------------------------------------------|----------------------------------------------|
| Credit selection<br>Step 4 of 6: Required documents<br>You must download all required documents before proceeding.<br>Wisconsin - No document                                                                   | Please download and<br>print any required<br>documents. Once you<br>have done so, you will<br>be able to click on the<br>"Next Step" button.                                                                                                    | ext step                                     |
| Credit selection<br>Step 4 of 6: Required documents<br>You must download all required documents before proceeding.<br>Wisconsin - No document<br>Previous step                                                  | If your state requires<br>a monitoring<br>affidavit, please note<br>your date of<br>completion will be the<br>date that your monitor<br>affidavit is received. If<br>you take the exam<br>without a monitor<br>present, you will not<br>receive CE credits and<br>will have to retake the<br>exam with a monitor<br>present.                                                                                                    |                                              |
| Credit selection                                                                                                    | L(                                                                                                    |                                              |
| Step 5 of 6: Final exam                                                                                                    |                                                                                                    |                                              |
| You must complete the final exam before you can purchase the selected CE credits. Plea                                                                                                    |                                                                                                    |                                              |
| *Please note, those who have already completed the final exam, must retake the exam i                                                                                                    | n order to purchase CE credits. This only applies to purchasing credits for states that require monitoring affida                                                                                                    | vit.                                         |
| 2021 - Piliai EXalli                                                                                                    | Step 4h: Final                                                                                                    | _                                            |
| Previous step                                                                                                    | Exam                                                                                                    | step                                         |
|                                                                                                    |                                                                                                    |                                              |
|                                                                                                    | Click the 2021 Final                                                                                                    |                                              |
|                                                                                                    | Exam link to continue                                                                                                    |                                              |
|                                                                                                    | to the Final Exam.                                                                                                    | I<br>Ctop die Einel Even                     |
|                                                                                                    | LI                                                                                                    | Step 4i: Final Exam                          |
|                                                                                                    | Final Exam                                                                                                    | The final exam consists                      |
| You will have the opportunity to take the Final Exam three (3) times as part of your er<br>proceeding. Upon re-enrollment, you will have to repeat the required training modules b                              | The training modules. You must achieve a <b>ninety percent (90%)</b> passing grade for successful comp<br><b>rollment package</b> . If you fail the Final Exam three (3) times, you will be required to re-enroll and purch<br>refore gaining access to the Final Exam again. Please be aware that some companies do not accept ex-<br>sing. In addition, some companies may wish to know how many attempts were required to pass the exam- | selected questions that                      |
|                                                                                                    | following scenarios represent attempts/submissions that count against the 3 included in your enrollment                                                                                                    |                                              |
| <ul> <li>Beginning the Final Exam and allowing the timer to expire will result in an autom</li> <li>Clicking the Submit button to submit your answers to the questions</li> </ul>                               | atic submission                                                                                                    | Each attempt has a two-                      |
| Note:                                                                                                    |                                                                                                    | user must be prepared                        |
| <ul> <li>If you navigate away from the exam in the same tab/window, the system will rem<br/>start a fresh attempt. (If you continue with the attempt, this will be marked as a with<br/>the strengt.</li> </ul> | the exam. Doing so will cause your attempt to remain active and automatically submit your exam after in org.                                                                                                    | to sit for in a single<br>continuous period. |
| If you are a re-certification user, it is strongly recommended that you review Parts 1-3                                                                                                    | before taking the Final Exam as it covers all parts of the course - recommended and required.                                                                                                    | ! now" button when you                       |
| If you have not yet opted for CE credits, you can click here to apply now.                                                                                                    |                                                                                                    | are ready to take the                        |
|                                                                                                    |                                                                                                    | final exam.                                  |
|                                                                                                    | Attempts allowed: 3                                                                                                    | l<br>I                                       |
|                                                                                                    | Attempt now                                                                                                    | F<br> <br> <br>                              |
|                                                                                                    |                                                                                                    | 1                                            |
|                                                                                                    |                                                                                                    |                                              |

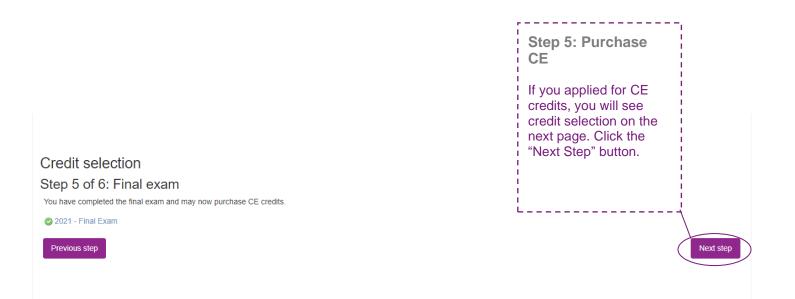

# Credit selection

Step 6 of 6: Finalize credit purchase

You have selected the following credits for purchase.

| State                 | Credits | Cost                                                                                              |
|-----------------------|---------|---------------------------------------------------------------------------------------------------|
| Wisconsin             | 6       | \$30.00                                                                                           |
|                       |         |                                                                                                   |
| Add or remove credits |         | Pay for credits                                                                                   |
|                       |         | Step 5a: Purchase<br>CE                                                                           |
|                       |         | Review the credits you<br>have selected to<br>purchase and click the<br>"Pay for Credits" button. |

| Product Name              | Price                                      | Qty        |                                    | Subtotal                          |
|---------------------------|--------------------------------------------|------------|------------------------------------|-----------------------------------|
| 2021 CE Credits           | \$30.00                                    | ) 1        |                                    | \$30.00                           |
|                           |                                            |            | Subto                              | otal \$30.00                      |
|                           |                                            |            | Grand To                           | tal \$30.00                       |
| Billing Information       |                                            |            |                                    |                                   |
|                           | Copy profile information                   |            |                                    |                                   |
| First Name *              | Joe                                        |            | <u>ل</u>                           |                                   |
| Last Name *               | John                                       |            |                                    |                                   |
| Company                   |                                            |            |                                    |                                   |
| Street Address *          | 123 S Main St                              |            |                                    | ep 5b:<br>Irchase CE              |
|                           |                                            |            | Co                                 | mplete all of th                  |
| City *                    | Madison                                    |            | hig                                | uired sections<br>hlighted with a |
| City                      | Madison                                    |            | ast                                | erisk (*).                        |
| State/Province *          | Wisconsin                                  |            | ¥                                  |                                   |
| Zip/Postal Code *         | 53703                                      |            |                                    |                                   |
| Country *                 | United States                              |            | ~                                  |                                   |
| Phone Number *            | 608111111                                  |            | ?                                  |                                   |
|                           | Please enter more or equal than 10 symbols | 3.         |                                    | _                                 |
| yment Information         |                                            |            |                                    |                                   |
| redit Card (Payflow Link) |                                            |            |                                    |                                   |
| A Please do not refresh   | the page until you complete payment.       |            |                                    |                                   |
| > Pay with credit or deb  | bit card                                   |            |                                    | -                                 |
| Card number               |                                            |            | p 5b: Purchase                     |                                   |
| n<br>Expiration date      | IIII yy                                    | CE<br>Afte | r carefully reviewing              |                                   |
| CSC                       | @                                          | all fi     | elds, click the "Pay<br>v" button. |                                   |
| What is this ?            | Pay Now                                    |            |                                    |                                   |
|                           |                                            |            |                                    |                                   |

| Previous           Medicare Training         FWA         Certificate           Nondiscrimination Training                                                                                                    | Step 6b: Non-<br>Discrimination Training<br>There is a test at the end of<br>the training. For the<br>Nondiscrimination Final<br>Exam you will have<br>unlimited attempts to<br>achieve a 70% passing<br>score.                                                   |
|----------------------------------------------------------------------------------------------------|----------------------------------------------------------------------------------------------------|
| General Compliance<br>Restricted Not available unless:<br>• The activity Nondiscrimination Training is complete and passed<br>• The activity Medicare Fraud, Waste, & Abuse is complete and passed                                                                                                    |                                                                                                    |
| You Will Learn<br>Ducation of the purpose of Section 1557 of the Affordable Care Act in providing nondiscrimination protections for individuals seeking health care and health insurance coverage<br>identify the entities that must comply with the nondiscrimination protections of Section 1557 of the Affordable Care Act<br>identify the entities that must comply with the nondiscrimination protections of Section 1557 of the Affordable Section 1557 of the Affordable Section 1557 Sections problible dy Section 1557 Sections problible dy Section 1557 Sections problible dy Section 1557 Sections problemately be Section 1557 protections against sex discrimination and permissible age disfications<br>Summarize the steps that must be taken to serve individuals with finited English proficiency (LEP)<br>Sections the scope of Section 1557 protections against sex discrimination<br>Settinguish between prohibited age discrimination and permissible age disfications<br>Summarize the steps that must be taken to serve persons with disabilities<br>identify exceptions to the provisions under Section 1557, consequences of violations, and corrective actions | Step 6: Non-<br>Discrimination<br>Training<br>Once you have achieved a<br>passing score on the Final<br>exam, a green checkmark<br>will appear on the<br>homepage.<br>This will unlock the next<br>section focused on<br>Nondiscrimination.<br>Click the link for |
| Last modified: Sunday, February 7, 2021, 4:15 PM                                                                                                    | Nondiscrimination to begin<br>the next section.                                                                                                    |

| < Previous                                                                                                    |
|----------------------------------------------------------------------------------------------------|
| Medicare Training FWA Certificate                                                                                      |
| Nondiscrimination Training                                                                                             |
| Medicare Fraud, Waste, & Abuse                                                                                         |
| General Compliance Restricted Not available unless: The activity Medicare Fraud, Waste, & Abuse is complete and passed |
| < Previous                                                                                                    |

## Medicare Fraud, Waste, and Abuse Training

Developed by the Centers for Medicare & Medicaid Services

Have you completed Combating Medicare Parts C & D Fraud, Waste and Abuse Training through the CMS Medicare Learning Network (MLN)?

If you have NOT completed this portion of the training through the CMS Medicare Learning Network (MLN), please select NO below to complete the training through AHIP.

Requirements for this Module: Completion of Combating Medicare Parts C & D Fraud, Waste and Abuse Training and Review Questions.

Review questions are not counted towards the Combating Medicare Parts C & Fraud, Waste and Abuse Final Exam.

| Yes No                                                                                                    | Step 7: Fraud, Waste, & Abuse Final Exam                                                                                                    |
|----------------------------------------------------------------------------------------------------|----------------------------------------------------------------------------------------------------|
|                                                                                                    | You will be asked if you<br>need to complete the<br>Combating Medicare Parts<br>C & D Fraud, Waste and<br>Abuse training for the<br>current plan year. If you<br>need to complete the<br>training, click the |
|                                                                                                    | appropriate response to                                                                                                    |
| < Previous                                                                                                    | open the training module.                                                                                                    |
| FWA: Final Exam                                                                                                    | Completed the Combating<br>Medicare Parts C & D                                                                                                    |
| This is your Final Exam. This assessment asks you 10 questions about Medicare Parts C and D Fraud, Waste, and Abuse (FWA). It should take about 10 click on Submit all and finish. You will need a passing score of 70%. |                                                                                                    |
| cick of outfink air and innisit. You will need a passing score of rove.                                                                                                    | training for the current plan<br>year through CMS site,                                                                                                    |
| Grading method: Highest grade                                                                                                    | click the appropriate                                                                                                    |
|                                                                                                    | response and proceed to                                                                                                    |
| Attempt now                                                                                                    | the Attestation<br>Questionnaire.                                                                                                    |
|                                                                                                    | To begin the Fraud, Waste,                                                                                                    |
| < Previous                                                                                                    | and Abuse Training, click                                                                                                    |
|                                                                                                    | on the Start 1 <sup>st</sup> attempt link.                                                                                                    |
|                                                                                                    | There is a test at the end of the training. You have                                                                                                    |
|                                                                                                    | unlimited attempts to                                                                                                    |
|                                                                                                    | achieve a 70% passing                                                                                                    |
|                                                                                                    | score.                                                                                                    |

------

|                                                                                                    | ,                                                                                                    |
|----------------------------------------------------------------------------------------------------|----------------------------------------------------------------------------------------------------|
| < Previous                                                                                                    | Step 8: General Compliance<br>Training                                                                        |
| Medicare Training FWA Certificate                                                                                      | Begin the Medicare Parts C and D<br>General Compliance training after                                         |
| Nondiscrimination Training                                                                                             | you have completed the Fraud,<br>Waste, and Abuse training. The link<br>to the Compliance Training will be    |
| Medicare Fraud, Waste, & Abuse                                                                                         | unlocked. Click on the link to begin.<br>You will be asked if you need to                                     |
| General Compliance                                                                                                    | complete Medicare Parts C and D<br>General Compliance training. If you<br>need to complete the training click |
| < Previous                                                                                                    | the appropriate response to open the training module. If you have                                             |
|                                                                                                    | already completed Medicare Parts C<br>and D General Compliance training                                       |
| Medicare General Compliance Training                                                                                   | for the current plan year through CMS site, click the appropriate                                             |
| General Compliance Trai                                                                                                | response and proceed to the                                                                                   |
| Developed by the<br>Centers for Medicare & Medicaid Services                                                           |                                                                                                    |
| Have you completed Medicare Barts C. & D. Coneral Compliance Training through                                          | the CMS Medicare Learning Network (MLN)2                                                                      |
| Have you completed Medicare Parts C & D General Compliance Training through                                            |                                                                                                    |
| If you have NOT completed this portion of the training through the CMS Med<br>NO below to complete the training throu  |                                                                                                    |
| Requirements for this Module: Completion of Medicare Parts C & D General                                               |                                                                                                    |
| Review questions are not counted towards the Medicare Parts C &                                                        | D General Compliance Final Exam.                                                                              |
| Yes No                                                                                                    |                                                                                                    |
|                                                                                                    |                                                                                                    |
|                                                                                                    |                                                                                                    |
|                                                                                                    |                                                                                                    |
|                                                                                                    |                                                                                                    |
|                                                                                                    |                                                                                                    |
|                                                                                                    |                                                                                                    |
| < Previous<br>2021 Compliance: Final Ex                                                                                | am                                                                                                    |
| This is your Final Exam. This assessment asks you 10 questions about Medicare Parts C and D compliance programs. It sh | ould take about 10 minutes to complete. You will need a passing score of 70%.                                 |
| Grading method: Highest grade                                                                                          |                                                                                                    |
| Attempt now                                                                                                    | Step 8: General Compliance Training                                                                           |
| Ашенирском                                                                                                    | To start the Compliance Training, click on                                                                    |
| < Previous                                                                                                    | the Medicare Parts C & D General<br>Compliance Training link.                                                 |
|                                                                                                    |                                                                                                    |

Click on the Start first attempt button. This will take you into the training.

| Previous                                                                                                    |                                                                                       | Next                                                               |
|----------------------------------------------------------------------------------------------------|---------------------------------------------------------------------------------------|--------------------------------------------------------------------|
| Medicare Training FWA Certifi                                                                                                    | rate                                                                                  |                                                                    |
| Congratulations! You have completed t                                                                                                    | e "FWA" portion of this course                                                        |                                                                    |
|                                                                                                    | " portion. You can navigate there by clicking the "Certificate" tab in the menu at th | e top of the page or by clicking the button below.                 |
|                                                                                                    |                                                                                       | Step 9: Completion                                                 |
| Nondiscrimination Training                                                                                                    |                                                                                       | Click, "Continue to<br>Certificate," to access                     |
| Medicare Fraud, Waste, & Abu                                                                                                    | e                                                                                     | your certificate of<br>completion for AHIP's<br>Medicare Training. |
| General Compliance                                                                                                    |                                                                                       | L'                                                                 |
| Previous                                                                                                    |                                                                                       | Nex                                                                |
| Certificate                                                                                                    | 1 / 1   - 100% +   🗄 🔕                                                                | 4                                                                  |
| Contraction of the second second seco | AHIP Medicare<br>• Fraud, Waste and Abuse                                             |                                                                    |
|                                                                                                    | Ioo John                                                                              |                                                                    |

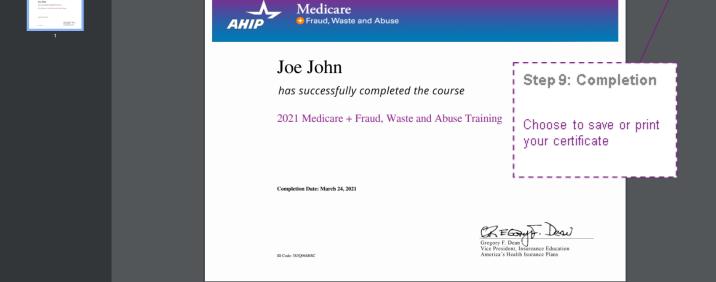

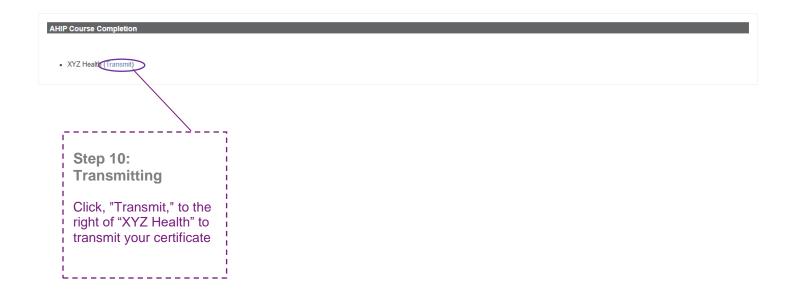